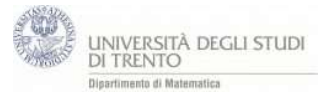

Il file definisce un vettore  $w=v+\lambda u$  con  $\lambda$  slider ed un punto P=w. Muovendo lo slider λ e lasciando traccia del punto P si intuisce la retta

- 1. Mantieni attive le visualizzazioni 2D e 3D
- 2. Vettori  $u=(2,3)$ ,  $v=(-2,2)$ , slider  $\lambda$  con intervallo [-5,5] passo 0.2
- 3. Vettore λu=λ∙u
- 4. Vettore w=v+λu, punti P=w, D= λu, V=v.
- 5. Segmenti DP e VP

traccia del punto P. ed azione slider

6. Retta r: X=v+λ∙u

visualizzare altre rappresentazioni della retta (se λ=0 ..).

## Nota:

prima del punto 5. Si può osservare che la traccia di P passa per i punti (-2,2) e (0,5) quindi utilizzando il comando retta per due punti si può visualizzare l'equazione. Scegliendo (pulsante dx) forma parametrica si vede la forma v+λu. Provare con un'altra coppia di punti